# CONNECTIVE PERIPHERALS

### USB2-F-7x01 - Quick Start Guide

Congratulations on your purchase of the Connective Peripherals USB2-F-7001 or USB2-F-7101 USB to CANbus adapter. Getting started is quick and easy:

#### **General Installation**

- Detailed device driver installation instructions, port information and mechanical details are in the USB2-F-7x01 datasheet. This can be downloaded from: <a href="http://www.connectiveperipherals.com">http://www.connectiveperipherals.com</a>.
- To begin, connect the USB cable to your PC USB Host or a USB Hub connector and the USB2-F-7x01. Power is supplied by the USB bus, so no external power supply is required.
- Device drivers are needed for the PC to communicate with the USB2-F-7x01, and can be downloaded from:
  <a href="http://www.connectiveperipherals.com">http://www.connectiveperipherals.com</a>. To install the drivers , follow the following steps:
  - 1. Download and unzip the drivers to a folder.
  - 2. Connect the USB cable to your PC USB Host or a USB Hub connector and the USB2-F-7x01. Power is supplied by the USB bus, so no external power supply is required.
  - 3. The Windows "Found New Hardware Wizard" will appear. Select the choices to install the drivers from a specific location, then browse to the folder just created when the drivers were downloaded from the EasySync website.
  - 4. If a notice appears indicating that the drivers are not signed, select "Install Anyway".
  - 5. The Driver wizard will appear a second time. Repeat the steps 2 to 4 above to complete the installation.

© Connective Peripherals Pte Ltd

Clearance Number: CP#033

Document Reference Number: CP\_000043 USB2-F-7x01\_Quick\_Start\_Guide Version 1.3

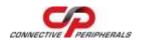

# USB2-F-7x01 - Quick Start Guide

#### **CAN Firmware**

- The USB2-F-7x01 comes with Connective Peripherals CANbus firmware pre-loaded from the factory. From time-to-time, Connective Peripherals will update the firmware and make it available on the web. Updated firmware can be obtained from: <a href="http://www.connectiveperipherals.com">http://www.connectiveperipherals.com</a>. Included with the firmware download will be a copy of EASYBoot, a utility that programs the firmware into the USB2-F-7x01.
- When updating with newly downloaded firmware, it is first necessary to place the USB2-F-7x01 adapter in Boot-loader mode:
  - Start a terminal program, such as HyperTerminal. Connect to the COM port and issue the "B" command:
    - B<CR>
  - The USB2-F-7x01 will respond with:
    - Entering Boot Mode Boot:>
  - o Close the COM port connection.
  - Start EASYBoot and follow the on-screen instructions to update or verify the firmware.

© Connective Peripherals Pte Ltd

Clearance Number: CP#033

Document Reference Number: CP\_000043 USB2-F-7x01\_Quick\_Start\_Guide Version 1.3

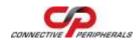

# USB2-F-7x01 - Quick Start Guide

## The CANbus DE-9P (DS102-1) pin-out is as follows:

| Pin | Function                 |
|-----|--------------------------|
| 1   | No Connect               |
| 2   | CAN_L = CANbus Low Side  |
| 3   | GND = Signal Ground      |
| 4   | No Connect               |
| 5   | Shield                   |
| 6   | GND = Signal Ground      |
| 7   | CAN_H = CANbus High Side |
| 8   | No Connect               |
| 9   | No Connect               |

| Version 1.0 | 2009-02-16 | Initial release                                                                                                    |
|-------------|------------|----------------------------------------------------------------------------------------------------|
| Version 1.1 | 2009-05-22 | Minor corrections in hyperlinks                                                                                                    |
| Version 1.2 | 2010-02-22 | Included USB2-F-7101                                                                                                    |
| Version 1.3 | 2019-03-25 | Re-branding to reflect the migration of the product<br>from EasySync to Connective Peripherals name<br>(changed logo, copyright, internal hyperlinks) |

## © Connective Peripherals Pte Ltd

Clearance Number: CP#033

Document Reference Number: CP\_000043 USB2-F-7x01\_Quick\_Start\_Guide Version 1.3